### **⊘**¿Para qué me sirve la validación de identidad por Aplicación?

Este nivel de usuario te permitirá acceder a las Aplicaciones de TGD.

## ¿CUÁLES SON LAS APLICACIONES QUE VALIDAN IDENTIDAD EN TGD?

#### Las Aplicaciones de Autenticación son:

- ANSES: Para validarte con esta aplicación, tenés que contar con tu Clave de Seguridad Social Nivel 2 en ANSES. Para esto, seguí el siguiente instructivo aquí.
- MI ARGENTINA: Para validarte con esta aplicación tenés que contar con una cuenta con Identidad Validada en MI ARGENTINA. Seguí el siguiente instructivo aquí. Al finalizar, verificá que esté cerrada la sesión de Mi Argentina.
- **C** AFIP: Para validarte con esta aplicación tenés que contar con una Clave Fiscal de Nivel 3 en AFIP. Seguí el siguiente instructivo **<u>aquí</u>.**

# ¿CÓMO VALIDO MI IDENTIDAD UTILIZANDO UNA APLICACIÓN EN TGD?

### ) Iniciá sesión en TGD.

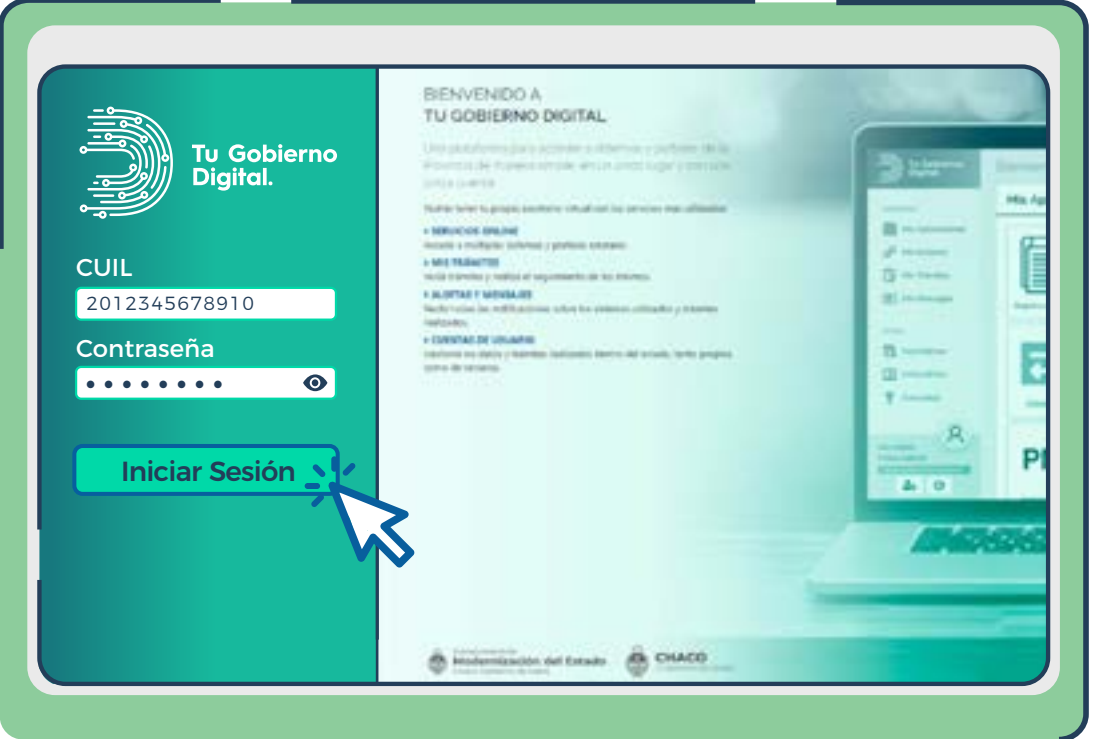

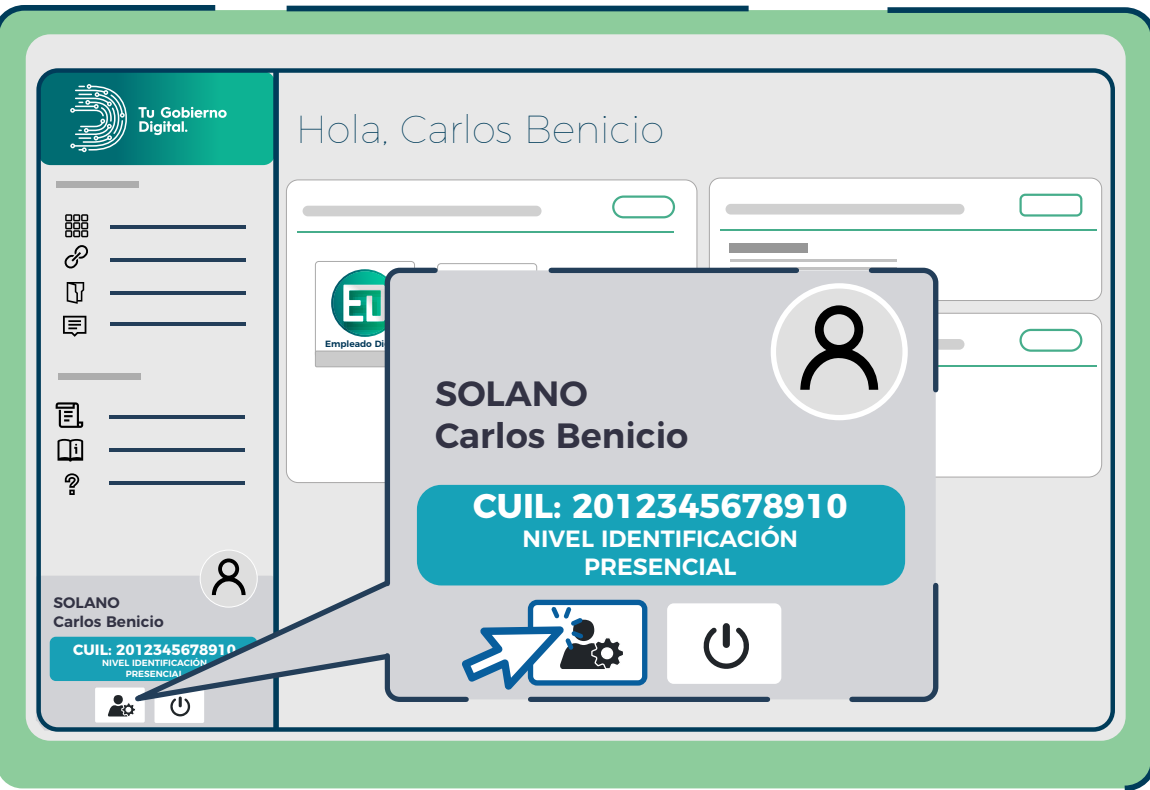

3 Seleccioná la pestaña Mis Validaciones, para acceder a información sobre los niveles de usuario según el tipo de validación de identidad.

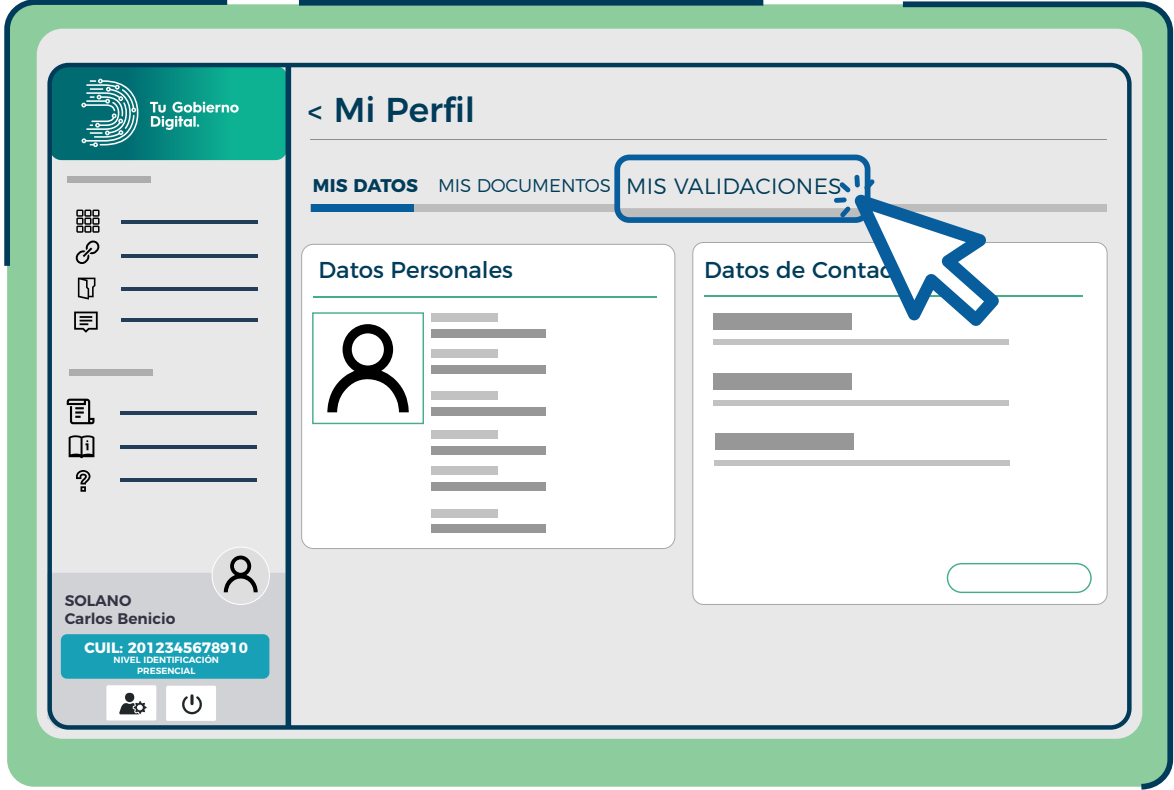

 $4)$  Aquí muestra el Nivel de validación de tu usuario, las Aplicaciones de Autenticación con las cuales podés validar tu identidad y también con las cuales ya te validaste.

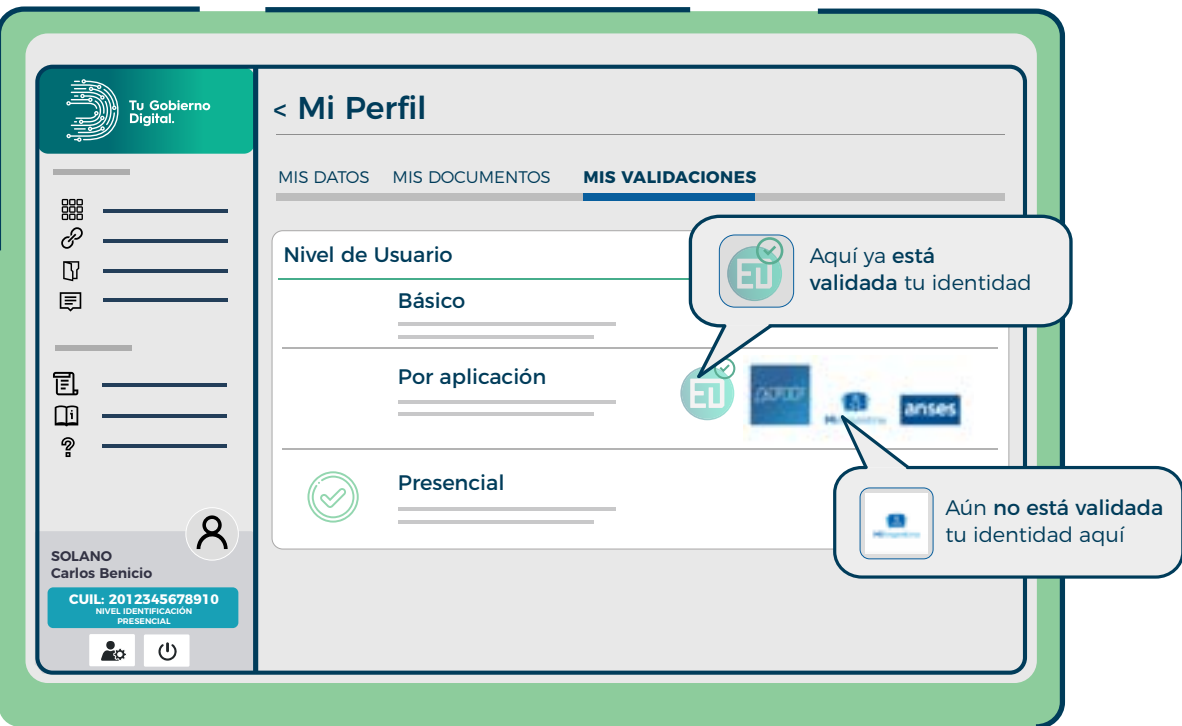

5 Hacé click en la Aplicación de Autenticación con la cual vas a validar tu identidad. A continuación se abrirá una pantalla para ingresar tu usuario y contraseña correspondiente a dicha Aplicación elegida.

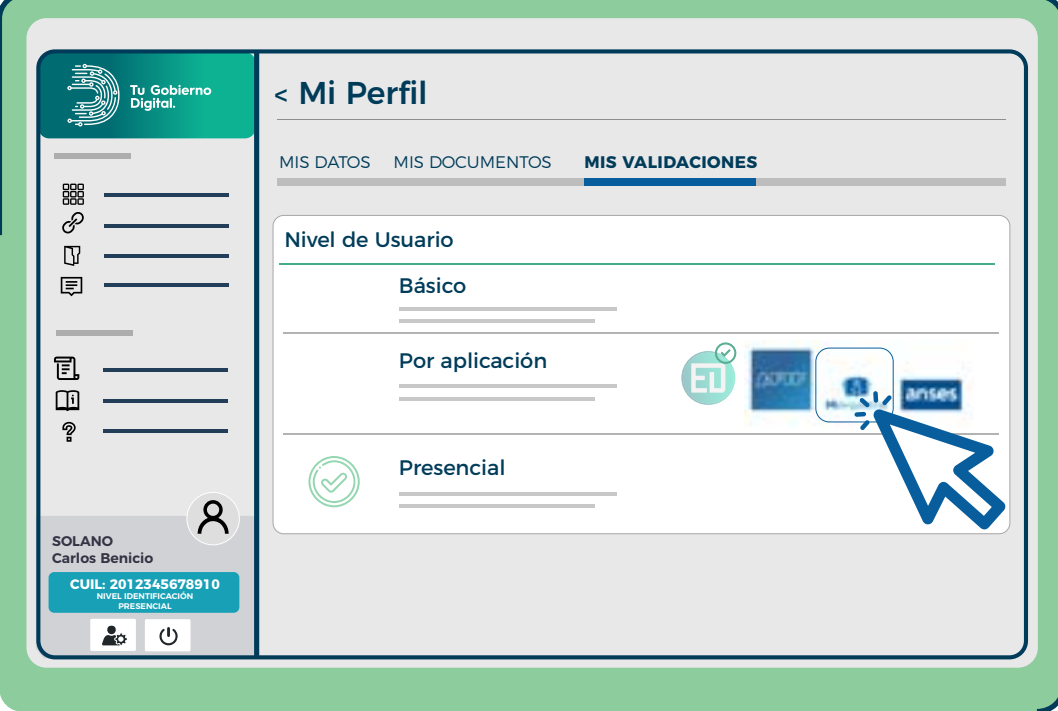

 $(6)$  Si el inicio de sesión con dicha cuenta fue correcto, te mostrará la siguiente pantalla: Ha sido validado por 'Aplicación de Autentificación que elegiste' correctamente.

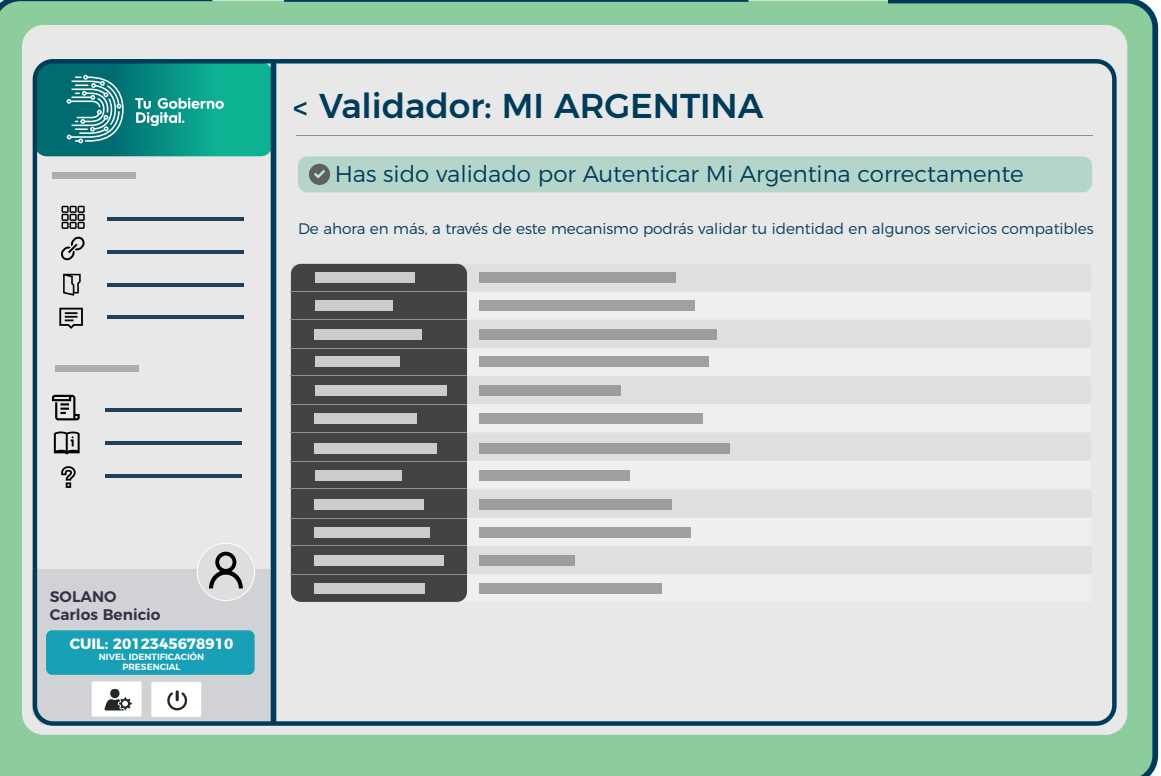

7 Listo, ya obtuviste el Nivel de Validación de Identidad por Aplicación.

Verificá que cerraste la sesión de tu cuenta en la aplicación elegida.

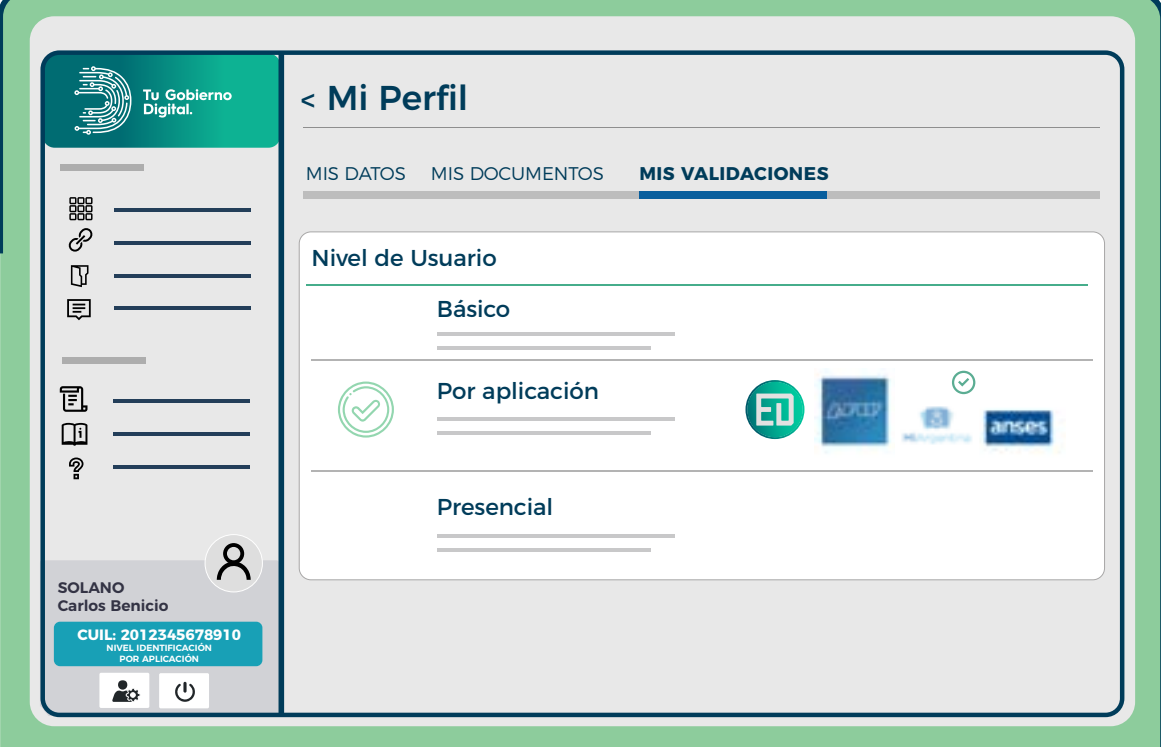

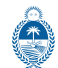

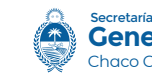

**General de Gobernación** Chaco Gobierno de todos

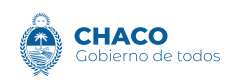